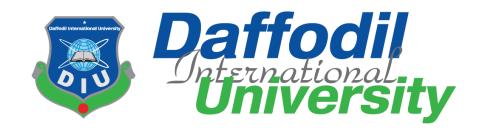

# **ParibahanBD**

#### **Submitted by**

Md. Fazle Rabbi

ID: 171-35-2027

Department of Software Engineering

Daffodil International University

#### **Supervised by**

Md. Fahad Bin Zamal
Assistant Professor
Department of Software Engineering
Daffodil International University

This Project report has been submitted in fulfillment of the requirements for the Degree of Bachelor of Science in Software Engineering.

### **APPROVAL**

This project titled on "ParibahanBD", submitted by Md. Fazle Rabbi (ID: 171-35-2027) to the Department of Software Engineering, Daffodil International University has been accepted as satisfactory for the partial fulfilment of the requirements for the degree of Bachelor of Science in Software Engineering and approval as to its style and contents.

#### BOARD OF EXAMINERS

| Gran                                           |                     |
|------------------------------------------------|---------------------|
| Dr. Imran Mahmud                               | Chairman            |
| Associate Professor and Head                   |                     |
|                                                |                     |
| Department of Software Engineering             |                     |
| Daffodil International University              |                     |
| Show                                           |                     |
|                                                | Internal Examiner 1 |
| Md. Shohel Arman                               |                     |
| Senior Lecturer                                |                     |
| Department of Software Engineering             |                     |
| Daffodil International University              |                     |
| 17/06/21                                       |                     |
| Farhan Anan Himu                               | Internal Examiner 2 |
| Lecturer                                       |                     |
| Department of Software Engineering             |                     |
| Daffodil International University              |                     |
| 17.06.21                                       | External Examiner   |
| Professor Dr. Mohammad Abul Kashem             |                     |
| Department of Computer Science and Engineering |                     |
| Dhaka University of Engineering and Technology |                     |

#### **DECLARATION**

I hereby declare that project titled "ParibahanBD" has been completed by me under the supervision of Mr. Md. Fahad Bin Zamal, Assistant Professor, Department of Software Engineering, Daffodil International University for the purpose of achieving degree of Bachelor of Science from Daffodil International University. This is also declared by me that neither this project nor any part of this project has been used or submitted elsewhere for any kind of degree or awards.

Md. Fazle Rabbi

Md. Fazle Rabbi

ID: 171-35-2027

Department of Software Engineering Daffodil International University

Mr. Md. Fahad Bin Zamal

Assistant Professor Department of Software Engineering

Daffodil International University

**Supervisor** 

#### **ACKNOWLEDGMENT**

First and foremost, all the praise and thanks go to the Almighty Allah for all the blessings for all my project work, giving me patience and enabling me to complete this project on time.

I would like to express my special thanks to my respected supervisor Md. Fahad Bin Zamal for giving me his proper direction and for helping me to finish all the work in the end. I am especially grateful to my supervisor for his assistance throughout the project. His excellent guidance, advice, valuable constructive advice, has made it possible for me to complete this project with confidence.

I am very blessed to have the opportunity to study at Daffodil International University. I would like to express my deep gratitude to our honorable department Head of Department, SWE, for encouraging me and giving me such an opportunity. I want to thank all my respected teachers who teach us in a great, interesting and understandable way. I am grateful to them for making my journey the easiest and most enjoyable.

I am grateful to my parents as well as all the members of the family. My whole study journey would not have been so easy without their endless support and co-operation.

I am grateful to all my department staff members, lab technicians and non-teaching staff members for their ultimate support throughout my journey.

Finally, I would like to express my love to my batch mates, to the DIU members for their kind co-operation and comfort that helped me finish all the work.

#### **ABSTRACT**

The method in this paper speeds up the checking of driving license applicants, relative to today, in a more effective and straightforward way. Procedure for manual checking. There is also a manual testing method Such constraints such as time-intensive, expensive and heavy Controlled by the examiner's expertise in carrying out the test. Obtaining a driving license is a daunting process. The government will keep an eye on things. Both residents' voices are heard in this effort. Images can be scanned and saved. Whenever a person crosses the border, the police search his picture and can review the traffic laws. Just using your finger, you can obtain a license. Again, with the assistance of a GPS-enabled device, the precise positions of the traffic police to the BRTA control unit. The control room is where you'll find him. It is very easy and comfortable to use a driving monitoring device.

## **Table of Contents**

| APPROVAL                                     | i                            |
|----------------------------------------------|------------------------------|
| BOARD OF EXAMINERS                           | Error! Bookmark not defined. |
| DECLARATION                                  | ii                           |
| ACKNOWLEDGMENT                               | iii                          |
| ABSTRACT                                     | iv                           |
| LIST OF TABLES                               | ix                           |
| LIST OF FIGURES                              | ix                           |
| CHAPTER 1                                    | 1                            |
| INTRODUCTION                                 | 1                            |
| 1.1 Project Overview                         | 1                            |
| 1.2 Project Purpose                          | 1                            |
| 1.2.1 Background                             | 1                            |
| 1.2.2 Benefits & Beneficiaries               | 1                            |
| 1.2.3 Goals                                  | 2                            |
| 1.3 Stakeholders                             | 2                            |
| 1.4 Project Schedule                         | 2                            |
| 1.4.1 Gantt Chart                            | 3                            |
| 1.4.2 Project Timeline                       | 4                            |
| CHAPTER 2                                    | 5                            |
| SOFTWARE REQUIREMENT SPECIFICATION           | 5                            |
| 2.1 Functional requirement: Citizen          | 5                            |
| 2.2Functional requirement: Authority (Admin) | 5                            |
| 2.3 Performance Requirements                 | 6                            |
| 2.3.1 Capacity Requirements                  | 6                            |
| 2.4 Dependability Requirements               | 6                            |
| 2.4.1 Reliability Requirements               | 6                            |

| 2.4.2 Fault-Tolerance Requirements                  | 7  |
|-----------------------------------------------------|----|
| 2.4.3 Safety-Critical Requirements                  | 7  |
| 2.5 Maintainability and Supportability Requirements | 7  |
| 2.5.1 Maintenance Requirements                      | 7  |
| 2.5.2 Supportability Requirements                   | 7  |
| 2.5.3 Adaptability Requirements                     | 7  |
| 2.6 Security Requirements                           | 7  |
| 2.6.1 Access Requirements                           | 8  |
| 2.6.2 Integrity Requirements                        | 8  |
| 2.6.3 Privacy Requirements                          | 8  |
| 2.7 Usability and Human-Interaction Requirements    | 8  |
| 2.7.1. Ease of Use Requirements                     | 8  |
| 2.7.2 Understandability Requirements                | 8  |
| 2.7.3 Accessibility Requirements                    | 8  |
| 2.7.4 User Documentation Requirements               | 8  |
| 2.7.5 Training Requirements                         | 8  |
| CHAPTER 3                                           | 9  |
| SYSTEM ANALYSIS & DESIGN                            | 9  |
| 3.1 Use case                                        | 9  |
| User profile: 1                                     | 9  |
| User profile: 2                                     | 9  |
| 3.2 Use Case Diagram                                | 10 |
| 3.3.1 Use Case Description (Citizen)                | 11 |
| 3.3.2 Use Case Description (Admin)                  | 12 |
| 3.4 Activity Diagram                                | 13 |
| 3.4.1 User Login Activity                           | 13 |
| 3.4.2 User Register Activity                        | 14 |

| 3.4.3 User RC Application Activity        | 15 |
|-------------------------------------------|----|
| 3.4.4 User Activity                       | 16 |
| 3.4.5 User Payment Activity               | 17 |
| 3.4.6 User feedback Activity              | 18 |
| 3.4.7 Admin Login Activity                | 19 |
| 3.4.8 Admin Manage License                | 20 |
| 3.4.9 Admin Dashboard Activity            | 21 |
| 3.5 System Sequence Diagram               | 22 |
| 3.5.1 Citizen Sequence Diagram            | 22 |
| 3.4.2 Admin Sequence Diagram              | 23 |
| 3.5 System Entity Relation Diagram        | 24 |
| 3.7 Design and Implementation Constraints | 25 |
| 3.7.1 Framework or Software Language:     | 25 |
| 3.8 Development Tools and Technology:     | 25 |
| 3.9 Project Organization                  | 25 |
| 3.9.1 Software Process Model              | 25 |
| CHAPTER 4                                 | 27 |
| SYSTEM TESTING                            | 27 |
| 4.1 Testing Features                      | 27 |
| 4.1.1 Features to be tested               | 27 |
| 4.2 Testing Strategies                    | 27 |
| 4.2.1 Test Approach                       | 27 |
| 4.2.2 Test Category                       | 27 |
| 4.2.3 Success/Failed Criteria             | 27 |
| 4.3 Testing Environment                   | 27 |
| 4.4 Test Cases                            | 28 |
| Testing Case No-1 (Integration Testing)   | 28 |

| Testing Case No-2 (Module Testing)            | 29 |
|-----------------------------------------------|----|
| CHAPTER 5                                     | 30 |
| USER MANUAL                                   | 30 |
| 5.1 User Login Page                           | 30 |
| 5.2 User Register Page                        | 30 |
| 5.2 User Dashboard                            | 31 |
| 5.3 Application form for virtual RC/DL        | 31 |
| 5.4 User Application View                     | 32 |
| 5.5 Create Complain                           | 32 |
| 5.6 Show complains details                    | 33 |
| 5.7 Admin Login                               | 33 |
| 5.8 Admin Dashboard                           | 34 |
| 5.9 User List                                 | 34 |
| 5.10 Admin Show All Register User Info        | 35 |
| 5.11 Complain List                            | 35 |
| 5.12 QR Code Scan for Digital Driving License | 36 |
| 5.13 Contact List                             | 36 |
| 5.14 Provisional License PDF                  | 37 |
| CHAPTER 6                                     | 38 |
| PROJECT SUMMARY                               | 38 |
| 6.1 GitHub Link                               | 38 |
| 6.2 Limitations                               | 38 |
| 6.3 Obstacles and Achievements                | 38 |
| 6.4 Future Scope                              | 38 |
| 6.5 References                                | 39 |
| 6.6 Plagiarism Report                         | 40 |

## LIST OF TABLES

| CHAPTER 1                                           |    |
|-----------------------------------------------------|----|
| Table 1.4.2: Project Timeline                       | 4  |
| CHAPTER 4                                           |    |
| Table 4.4.1: Testing Case (Admin and User login)    | 29 |
| Table 4.4.2: Testing Case (Application for RC)      | 30 |
| LIST OF FIGURES                                     |    |
| CHAPTER 1                                           |    |
| Figure 1.4.1: Gantt chart                           | 3  |
| CHAPTER 3                                           |    |
| Figure 3.1: Use case for ParibahanBD                | 11 |
| Figure 3.4.1: User Login Activity Diagram           | 14 |
| Figure 3.4.2: User register Activity Diagram        | 15 |
| Figure 3.4.3: User RC Application Activity Diagram  | 16 |
| Figure 3.4.4: User Activity Diagram                 | 17 |
| Figure 3.4.5: User Payment Activity Diagram         | 18 |
| Figure 3.4. 6: User feedback Activity Diagram       | 19 |
| Figure 3.4. 7: Admin Login Activity Diagram         | 20 |
| Figure 3.4.8: Admin manage License Activity Diagram | 21 |
| Figure 3.4.9: Admin Dashboard Activity Diagram      | 22 |
| Figure 3.5.1: Citizen Sequence Diagram              | 23 |
| Figure 3.4.2: Admin Sequence Diagram                | 24 |
| Figure 3.5: Entity Relation Diagram                 | 25 |
| Figure 3.9.1: Waterfall Model                       | 27 |
| CHAPTER 5                                           |    |
| Figure 5.1 UI (Admin Login Page)                    | 31 |
| Figure 5.2 UI (User Register Page)                  | 31 |
| Figure 5.3 UI (User Dashboard Page)                 | 32 |

| Figure 5.4 UI (User virtual RC/DL)          | 32 |
|---------------------------------------------|----|
| Figure 5.5 UI (User create complain)        | 33 |
| Figure 5.5 UI (user Show complains details) | 33 |
| Figure 5.6 UI (Admin panel)                 | 34 |
| Figure 5.7 UI (All Complains)               | 34 |
| Figure 5.8 UI (User Details)                | 35 |
| Figure 5.9 UI (QR code)                     | 35 |
| Figure 5.10 UI (PDF Download)               | 36 |
| Figure 5.11 UI (License PDF)                | 37 |

#### **CHAPTER 1**

#### INTRODUCTION

### 1.1 Project Overview

It is seen from the survey that a mechanism for verifying the driving license has been introduced. The device includes the receipt of the SMS. The method involves the collection, sorting, wireless delivery, fingerprint matching, and authentication process of terminal fingerprints. Things have been raised about false identification. A plan for a low price and a high-performance wireless driving license authentication feature that includes a modern wireless conducting license solution that can allow traffic police and BRTA to solve such a challenge and accomplish the quick and high-time real-time system.

### 1.2 Project Purpose

This solution will provide BRTA Transport Service access to citizens through a web-based application. This website empowers citizens with instant access to various information, verify, services and utilities related to the Transport Sector. Aimed to bring convenience to citizens and transparency in the system so that will reduce the hassle of daily life problems of a driving citizen.

#### 1.2.1 Background

Nowadays carrying a driving license and registration paper of vehicles are too irritating. Sometimes we forget to carry them with us.

And for this reason, we face many problems and pay a lot of penalty.

Whenever we live in 2020 but people of Bangladesh are not even sincere about the traffic rules and regulation. Sometimes a bunch of people park their cars or bike on the road for no reason for a long time, and the traditional traffic jam problem of our Dhaka city will arise. Some people are showing their physical power and breaking the rules of traffic.

#### 1.2.2 Benefits & Beneficiaries

We have beneficial aspects of this solution. They are pointed out below:

- Time consuming
- Reduce from extra hassle
- Digital Solution
- QR Code Generate for Easy Driving License.

- Easy to manage
- Ensure better service for BRTA,
- Easy Complain Report & Support for Citizen,
- User-friendly service.

#### **1.2.3 Goals**

- Make this application in Live Server
- Increase people awareness about Traffic rules
- Make system Digital

#### 1.3 Stakeholders

There are two types of Stakeholders in our Solutions. They are:

#### • Citizen

In this System the major and sensitive role is played by the Citizen. Citizens can Generate Digital Driving License, Complain Submission, QR Code Generate, PDF Download.

### • Authority (Admin)

In this System the secondary important role plays by Authority, they can assessment Driver information, check the Complaint Report and take action.

#### 1.4 Project Schedule

Project Schedule is important for every project to complete on time.

### 1.4.1 Gantt Chart

It is a graphic view of overtime-planned tasks. It's a very efficient way to show on a particular day what work is planned to be completed. It also helps to demonstrate the start and finish times of my project.

| Activities        |                              | W<br>1 | <b>W</b> 2 | W<br>3 | W<br>4 | W<br>5 | W<br>6 | W<br>7 | W<br>8 | W<br>9 | <b>W</b> 1 | W<br>1 | W<br>1 | W<br>13 | W<br>14 | W<br>1 |
|-------------------|------------------------------|--------|------------|--------|--------|--------|--------|--------|--------|--------|------------|--------|--------|---------|---------|--------|
|                   |                              |        |            |        |        |        |        |        |        |        | 0          | 1      | 2      |         |         | 5      |
| Planning          | Ideas                        |        |            |        |        |        |        |        |        |        |            |        |        |         |         |        |
|                   | Problem definition           |        |            |        |        |        |        |        |        |        |            |        |        |         |         |        |
|                   | Proposal planning            |        |            |        |        |        |        |        |        |        |            |        |        |         |         |        |
| Requirement s     | Requirement<br>Specification |        |            |        |        |        |        |        |        |        |            |        |        |         |         |        |
|                   | Requirement analysis         |        |            |        |        |        |        |        |        |        |            |        |        |         |         |        |
| QA -1             | Quality<br>assurance         |        |            |        |        |        |        |        |        |        |            |        |        |         |         |        |
| System<br>Design  | Design specification         |        |            |        |        |        |        |        |        |        |            |        |        |         |         |        |
|                   | Interface design             |        |            |        |        |        |        |        |        |        |            |        |        |         |         |        |
|                   | Database design              |        |            |        |        |        |        |        |        |        |            |        |        |         |         |        |
| Development       | Development system modules   |        |            |        |        |        |        |        |        |        |            |        |        |         |         |        |
|                   | Integrate system modules     |        |            |        |        |        |        |        |        |        |            |        |        |         |         |        |
| QA -2             | Test Cases                   |        |            |        |        |        |        |        |        |        |            |        |        |         |         |        |
| Testing           | Unit testing                 |        |            |        |        |        |        |        |        |        |            |        |        |         |         |        |
|                   | Black box<br>testing         |        |            |        |        |        |        |        |        |        |            |        |        |         |         |        |
| Resolve<br>Issues | Resolve issues found         |        |            |        |        |        |        |        |        |        |            |        |        |         |         |        |
| Release           | Software release             |        |            |        |        |        |        |        |        |        |            |        |        |         |         |        |

Figure 1.4.1: Gantt chart

# 1.4.2 Project Timeline

The Project timeline record is given below:

| Task                           | Date                    |
|--------------------------------|-------------------------|
| Topic Selection Seminar        | 20/10/2020              |
| Brainstorming                  | 21/10/2020 - 28/10/2020 |
| Project Topic & Name Selection |                         |
| Submit Project Proposal        | 28/10/2020              |
| Requirement Specification      | 30/10/2020 - 15/01/2021 |
| Mid Term Defense               | 25/02/2021              |
| System Analysis & Design       | 30/02/2021 - 05/03/2021 |
| Development System             | 06/03/2021-11/05/2021   |
| System Testing                 | 20/05/2021 - 25/05/2021 |
| Complete Project               | 26-05-2021              |

Table 1.4.2: Project Timeline

### **CHAPTER 2**

# SOFTWARE REQUIREMENT SPECIFICATION

# 2.1 Functional requirement: Citizen

| Requirement ID   | FR.C.2                                                 |
|------------------|--------------------------------------------------------|
| Requirement Name | Digital Driving License                                |
| Description      | Citizens can make a digital driving license given some |
|                  | requirement.                                           |

| Requirement ID   | FR.C.3                                       |
|------------------|----------------------------------------------|
| Requirement Name | Complain Submission                          |
| Description      | Citizen can submit any type of complain with |
|                  | description                                  |

| Requirement ID   | FR.C.4                                                 |
|------------------|--------------------------------------------------------|
| Requirement Name | QR Code Generate                                       |
| Description      | Citizen can create Driving license info into a QR Code |
|                  | for Security Purpose                                   |

| Requirement ID   | FR.C.5                                               |
|------------------|------------------------------------------------------|
| Requirement Name | PDF Document                                         |
| Description      | Citizen can download own information in a PDF format |

## 2.2Functional requirement: Authority (Admin)

| Requirement ID   | FR.A.1                                        |
|------------------|-----------------------------------------------|
| Requirement Name | Log in                                        |
| Description      | Authority can log in using email and password |

| Requirement ID   | FR.A.2            |
|------------------|-------------------|
| Requirement Name | See All Complains |

| Description | Authority can see all Citizens Complain |
|-------------|-----------------------------------------|
|             | Submission                              |

| Requirement ID   | FR.A.3                                      |
|------------------|---------------------------------------------|
| Requirement Name | Driver Information Assessment               |
| Description      | Authority can assessment Driver information |

### **2.3 Performance Requirements**

Reliability, safety, security, and availability are all part of the dependability criterion, but reliability is the most important. These requirements are also required.

### 2.3.1 Capacity Requirements

Both forms of user data must be handled by the device.

| CR-1        | System will handle many data                                       |
|-------------|--------------------------------------------------------------------|
| 70          |                                                                    |
| Description | The system must be able to accommodate a wide range of data types. |
|             |                                                                    |
| Stakeholder | Admin                                                              |
|             |                                                                    |

### 2.4 Dependability Requirements

Four dimensions are used to assess dependability. Availability, Reliability, Safety, and Security are only a few examples. As a result, our device must meet these four dimensions.

## 2.4.1 Reliability Requirements

The likelihood that the machine will run without loss is referred to as reliability.

| RR-1        | System must be available 24/7                                            |
|-------------|--------------------------------------------------------------------------|
|             |                                                                          |
| Description | The system must be available at all times, updated, and free of malware. |
| Stakeholder | N/A                                                                      |

### 2.4.2 Fault-Tolerance Requirements

It is critical to ensure 0% crush and correct performance for consumers in order to ensure fault-tolerance.

| FTR-1       | System operates all the user access without system error                                      |
|-------------|-----------------------------------------------------------------------------------------------|
| Description | Both users can access our system at a time, system must be handled request without any errors |
| Stakeholder | N/A                                                                                           |

#### 2.4.3 Safety-Critical Requirements

In my project, there are no safety-critical requirements.

### 2.5 Maintainability and Supportability Requirements

It is important to provide after-sales assistance or service to end customers.

### **2.5.1 Maintenance Requirements**

| MR-1        | System helps to manage complain and driving license. |  |  |
|-------------|------------------------------------------------------|--|--|
| Description | It is very important.                                |  |  |
| Stakeholder | Admin                                                |  |  |

### 2.5.2 Supportability Requirements

There is some dimension of supportability requirements. They are:

- Maintainability
- Configurability
- Compatibility
- Serviceability

### 2.5.3 Adaptability Requirements

My project has no conditions for adaptability.

#### 2.6 Security Requirements

The importance of security specifications for device solutions cannot be overstated. It should be based on practical needs. Software Protection is concerned with the application system's security. There are some specifications in terms of protection. They are:

- Sign in a Citizen and Admin
- Get access according to logged in user
- Sign out as a Citizen and Admin

#### 2.6.1 Access Requirements

In my project, there is no prerequisite for entry.

### 2.6.2 Integrity Requirements

In my project, there is no provision for authenticity.

### 2.6.3 Privacy Requirements

In any scheme, it is important to have privacy standards. Any consumer can join the system by checking their details and using their accessibility settings to ensure privacy.

### 2.7 Usability and Human-Interaction Requirements

The primary goal of any device solution is to make it user-friendly and simple to use.

### 2.7.1. Ease of Use Requirements

Our Solution is easy to use and understandable

| EUR-1       | System must be usable & easy for the user       |
|-------------|-------------------------------------------------|
| Description | This solution is easy for user to manage system |
| Stakeholder | Citizen and Admin                               |

#### 2.7.2 Understandability Requirements

In my project, there are no well-defined criteria.

#### 2.7.3 Accessibility Requirements

In my project, there are no clear usability criteria.

#### 2.7.4 User Documentation Requirements

In my project, there are no conditions for user documentation.

#### 2.7.5 Training Requirements

In my project, there are no training specifications.

## **CHAPTER 3**

## **SYSTEM ANALYSIS & DESIGN**

# 3.1 Use case

# User profile: 1

| User Class: Citizen | Characteristics   | <b>Requirement Implied</b> |
|---------------------|-------------------|----------------------------|
| User type           | Primary           | Must give input            |
| Age range           | 18-65             | Minimal Design             |
| Number of users     | Unlimited         | Bandwidth should be        |
|                     |                   | high                       |
| Education           | Educated          | Simple interface           |
| Language Skill      | English           | Simple English             |
| Computer/           | Yes               | Type option or Click       |
| Mobile              |                   | option                     |
| Knowledge           |                   |                            |
| Training            | Not required      | Not required               |
| Goal                | Digital Driving   | Must see Licenses          |
|                     | License, Complain | Information,               |
|                     | Submission, QR    | Complains Details,         |
|                     | Code, PDF         | Download PDF               |
|                     | Download          | Format, QR Code            |
|                     |                   | Create                     |

# User profile: 2

| User Class: Authority | Characteristics  | Requirement Implied              |
|-----------------------|------------------|----------------------------------|
| User type             | Primary          | Must see output                  |
| Age range             | 35-40            | Minimal Design                   |
| Number of users       | 2                | Bandwidth should be normal       |
| Education             | Higher education | Simple interface                 |
| Language Skill        | English          | Simple English                   |
| Computer/             | Yes              | Only type or click               |
| Mobile                |                  | option                           |
| Knowledge             |                  |                                  |
| Training              | Required         | 2 days training will be provided |
| Goal                  | Assessment       | Must See                         |
|                       | Complain,        | Dashboard,                       |
|                       | Assessment       | Complaint Details,               |
|                       | License &        | Citizen Driving                  |
|                       | Information      | Licenses                         |
|                       |                  | Information                      |

## 3.2 Use Case Diagram

There are two actors in our use case diagram. This diagram will refine my project in details

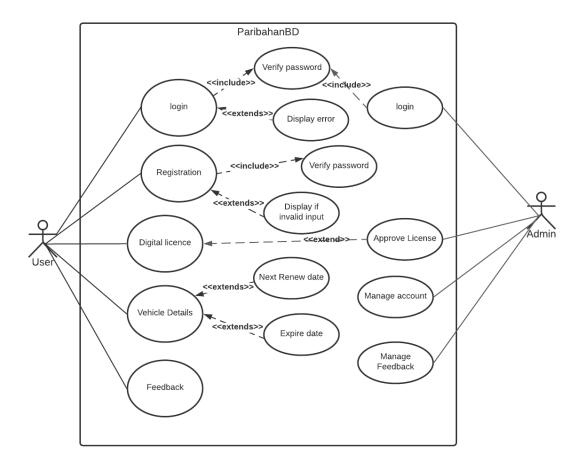

Figure 3.1: Use case for ParibahanBD

# **3.3.1** Use Case Description (Citizen)

| Name of Use Case:      | Citizen                                                            |
|------------------------|--------------------------------------------------------------------|
| <b>Description:</b>    | Citizen Input Information for Digital Driving License, Complain    |
|                        | Submission,                                                        |
|                        | QR Code Generate, PDF Download                                     |
| Actors:                | Citizen                                                            |
| Preconditions:         | Citizen must be Registered                                         |
|                        | 2. Must be Verified                                                |
| <b>Postconditions:</b> |                                                                    |
| Flow:                  | 1. Citizen login System                                            |
|                        | 2. Check License Information                                       |
|                        | 3. Create Digital License                                          |
|                        | 4. Complain Submission                                             |
|                        | 5. Download PDF                                                    |
| Alternative Flows:     |                                                                    |
| <b>Exceptions:</b>     | Easy License Show, Smart City Easy Traffic Solution                |
| Requirements:          | The following requirements must be met before execution of the use |
|                        | case                                                               |
|                        | 1. Citizen Must Be Registered                                      |
|                        | 2. Must Be Input Details Driving License Information               |

# **3.3.2** Use Case Description (Admin)

| Name of Use Case:  | Admin                                                      |
|--------------------|------------------------------------------------------------|
| Description:       | Authority Assessment Driver Information and Assessment all |
|                    | Complains                                                  |
| Actors:            | Authority (Admin)                                          |
| Preconditions:     | 1. Authority Must Be Registered                            |
| Postconditions:    |                                                            |
| Flow:              | Authority Login their Portal                               |
|                    | 2. Assessment Driver Information                           |
|                    | 3. Assessment All Citizen Complains                        |
| Alternative Flows: |                                                            |
| Exceptions:        | Easy Assessment in Smart Way, Time Consumption             |
| Requirements:      | The following requirements must be met before execution of |
|                    | the use case                                               |
|                    | 1. Must Be Registered                                      |

## 3.4 Activity Diagram

# 3.4.1 User Login Activity

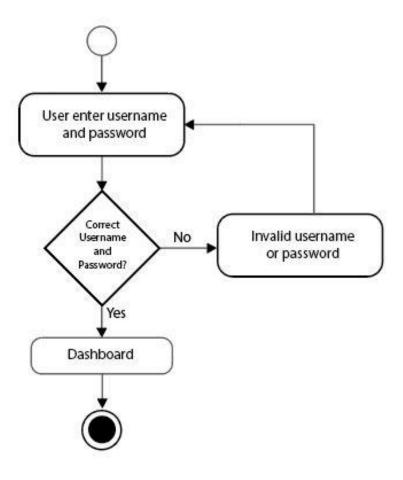

Figure 3.4.1: User Login Activity Diagram

## 3.4.2 User Register Activity

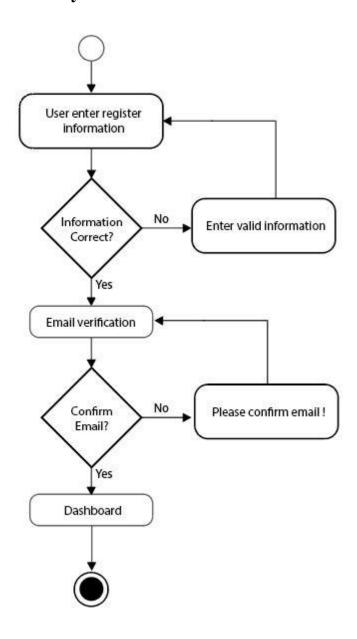

Figure 3.4.2: User register Activity Diagram

## 3.4.3 User RC Application Activity

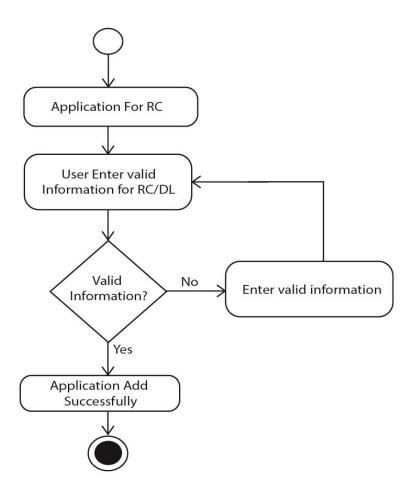

Figure 3.4.3: User RC Application Activity Diagram

# 3.4.4 User Activity

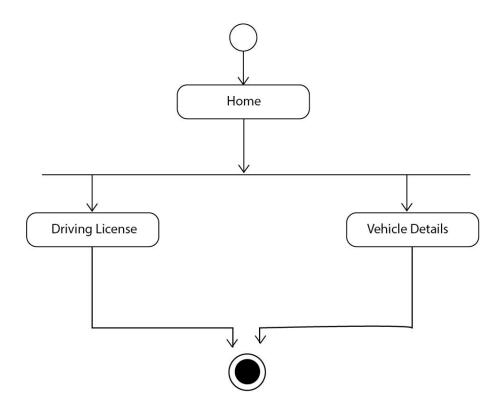

Figure 3.4.4: User Activity Diagram

## 3.4.5 User Payment Activity

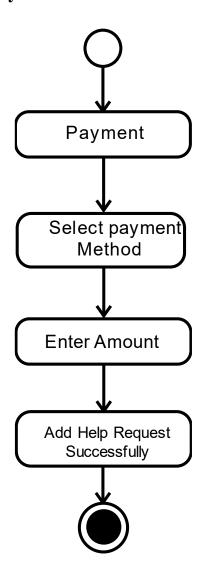

Figure 3.4.5: User Payment Activity Diagram

## 3.4.6 User feedback Activity

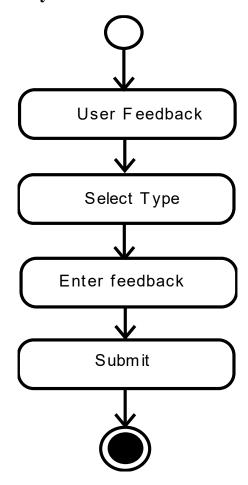

Figure 3.4.6: User feedback Activity Diagram

## 3.4.7 Admin Login Activity

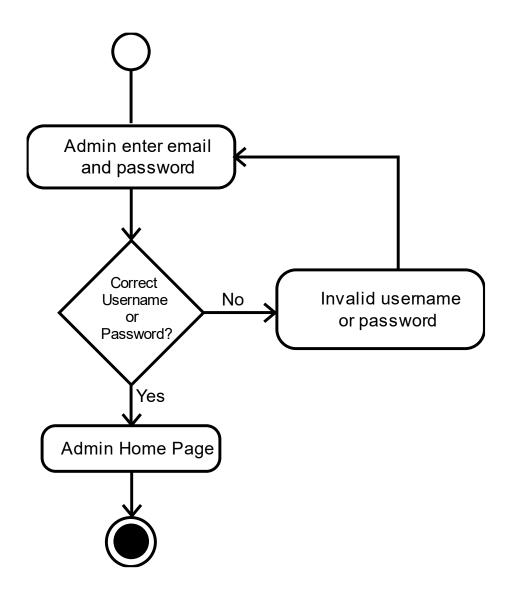

Figure 3.4.7: Admin Login Activity Diagram

## 3.4.8 Admin Manage License

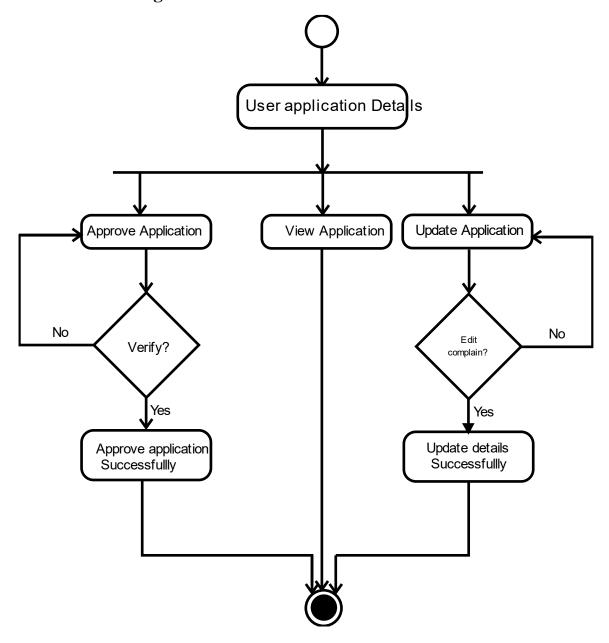

Figure 3.4.8: Admin manage License Activity Diagram

## 3.4.9 Admin Dashboard Activity

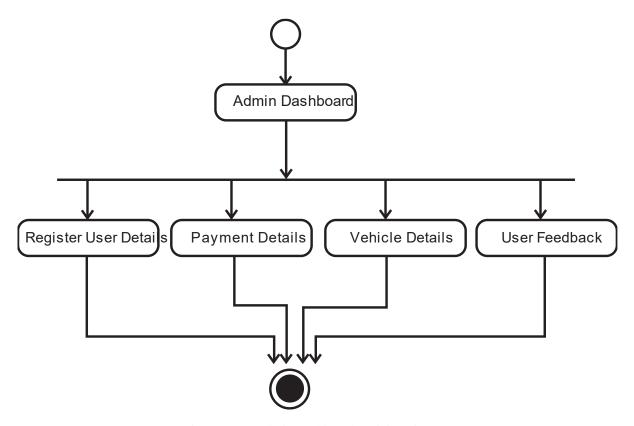

Figure 3.4.9: Admin Dashboard Activity Diagram

## **3.5 System Sequence Diagram**

## 3.5.1 Citizen Sequence Diagram

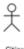

Citizen

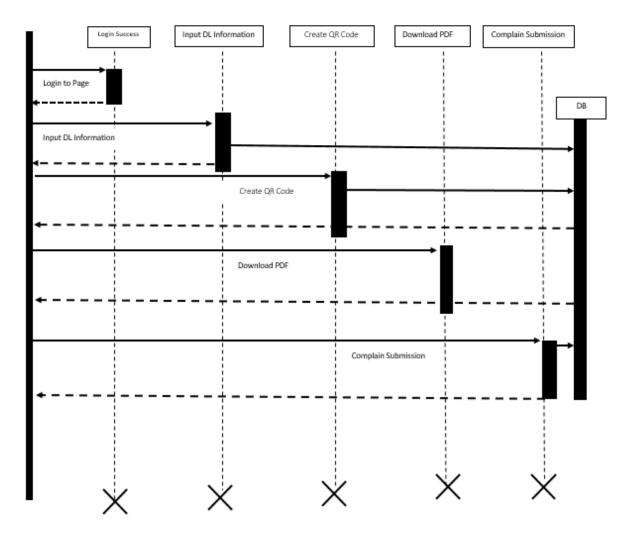

Figure 3.5.1: Citizen Sequence Diagram

## 3.4.2 Admin Sequence Diagram

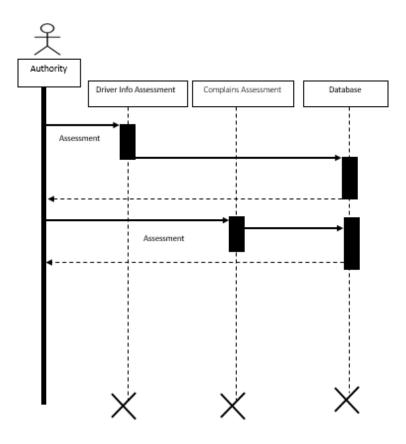

Figure 3.4.2: Admin Sequence Diagram

## **3.5 System Entity Relation Diagram**

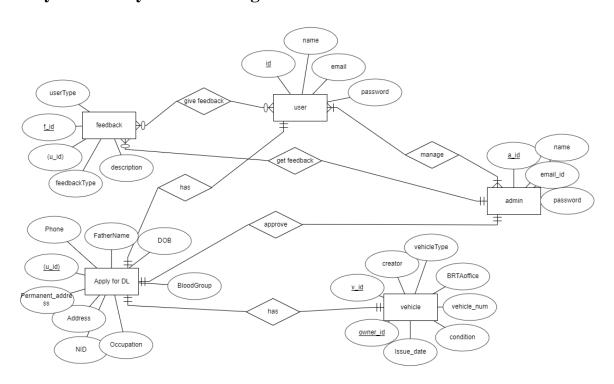

Figure 3.5: Entity Relation Diagram

### 3.7 Design and Implementation Constraints

#### 3.7.1 Framework or Software Language:

'ParibahanBD is written by PHP using Laravel framework with a bootstrap template for user interface and data stored in MySQL database.

### 3.8 Development Tools and Technology:

IDE: Atom

Database: MySQL

UI: HTML, CSS, Bootstrap, JavaScript

• Framework: Laravel 6

Language: PHP

Web-Server: XAMPP Server

### 3.9 Project Organization

#### 3.9.1 Software Process Model

The first Process Model to be implemented was the Waterfall Model. Every process must be completed in a Waterfall model before the next phase can begin and there is no overlap between the phases. The model of the waterfall is the earliest SDLC technique used for software development. The whole process of software development is broken into different stages in "The Waterfall" strategy. The product of one stage serves sequentially as the reference for the next step. This suggests that every step in the phase of creation continues only if the previous stage is complete. The waterfall model is a sequential modeling process in which development through the phases of Conception, Initiation, Analysis, Design, Construction, Testing, Production/Implementation and Maintenance is seen as continuously flowing downward (like a waterfall).

As the Waterfall Model depicts the process of software creation in a linear sequential flow, it is also often referred to as a model of the linear sequential life cycle.

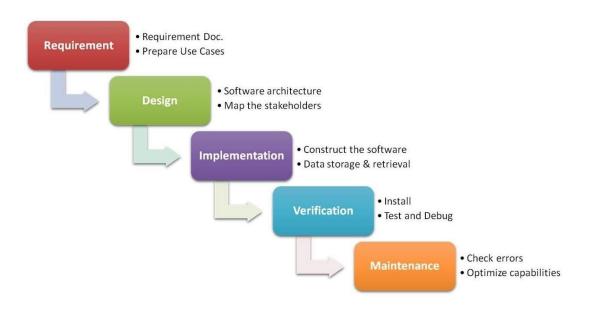

Figure 3.9.1: Waterfall Model

### **CHAPTER 4**

#### **SYSTEM TESTING**

## **4.1 Testing Features**

Testing is classified as an operation to verify that the real results conform to the predicted results and to guarantee that the device is free of defects. It is possible to view checking features as an adjustment to add additional functionality or change an existing project.

#### 4.1.1 Features to be tested

There are some features below:

- Login
- Application for RC

### 4.2 Testing Strategies

Test methods decide how to handle each aspect of the application. It is a series of full instructions for the nature of the test and for each stage of the case. It specifies what sort of methodology should be implemented and which module should be tested.

### 4.2.1 Test Approach

In every software project, testing is one of the essential things. It proves the efficiency of software. It also helps find glitches and errors in applications. So, the program seems to the consumer to be very basic and error-free. I have tested and validated every function one by one without any automation tool.

### **4.2.2 Test Category**

- Integration Testing
- Module Testing

### 4.2.3 Success/Failed Criteria

The criterion for pass / fail test will be determined by the test engineers. It all depends on how well all of the specifications perform. When the test results are fine, a pass or a loss can be considered. In any case, I have the 100 per cent pass requirements. If, during the evaluation, a function does not operate correctly, it will be deemed a mistake.

### **4.3 Testing Environment**

There are some key areas to set up for testing

- Operating System
- > Browser
- > System
- > Application
- > Database server
- > Test data
- > Network

## **4.4 Test Cases**

# **Testing Case No-1 (Integration Testing)**

| Test Case ID.1                                                                   | Module name: Citizen and Admin                                                                                 |
|----------------------------------------------------------------------------------|----------------------------------------------------------------------------------------------------|
| Test Priority: High                                                              | Test Date: 22.05.2021                                                                                          |
| Test Title: Citizen & Admin Login<br>Verification with valid email &<br>password | Test executed by: Md. Fazle Rabbi                                                                              |
| Description: Test Admin & Student<br>Login Page                                  | Test executed date: 22.05.2021                                                                                 |
| Pre-condition:                                                                   | Users and admin must have valid email and password.                                                            |
| Test steps:                                                                      | <ol> <li>Go to login page</li> <li>Provide valid email &amp; password</li> <li>Click Sign in button</li> </ol> |
| Test Data:                                                                       | Admin: Email: admin@gmail.com Password: admin Student: Email: rabbi@gmail.com Password: 12345678               |
| Expected Results:                                                                | User should able to login                                                                                      |
| Actual Result:                                                                   | User logged in successfully                                                                                    |
| Status (Pass/Fail):                                                              | Pass                                                                                                    |
| Post-condition:                                                                  | Successfully Logged in.                                                                                        |

Table 4.4.1: Testing Case (Citizen and Admin login)

# **Testing Case No-2 (Module Testing)**

| Test Case ID.2                          | Module name: Citizen                                                                                                    |
|-----------------------------------------|----------------------------------------------------------------------------------------------------|
| Test Priority: High                     | Test Date: 25-05-2021                                                                                                    |
| Test Title: Add teacher with validation | Test executed by: Md. Fazle Rabbi                                                                                        |
| Description: Admin can add teacher      | Test executed date: 25-05-2021                                                                                           |
| Pre-condition:                          | User must login and insert valid data                                                                                    |
| Test steps:                             | <ol> <li>After login go to Application for RC</li> <li>Insert data all the field</li> <li>Click Submit button</li> </ol> |
| Test Data:                              | Executed all correct data                                                                                                |
| Expected Results:                       | RC Successfully                                                                                                    |
| Actual Result:                          | RC Successfully                                                                                                    |
| Status (Pass/Fail):                     | Pass                                                                                                    |

Table 4.4.2: Testing Case (Application for RC)

### **CHAPTER 5**

### **USER MANUAL**

## **5.1 User Login Page**

The User will login with their email and password on this tab.

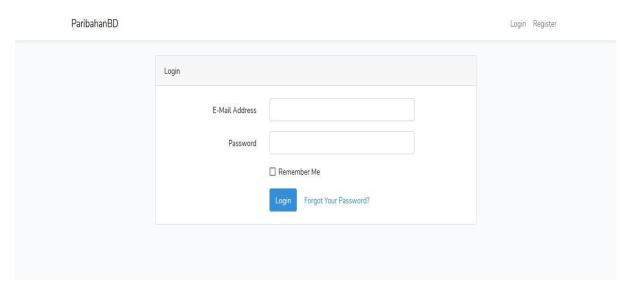

Figure 5.1 UI (User Login Page)

## **5.2** User Register Page

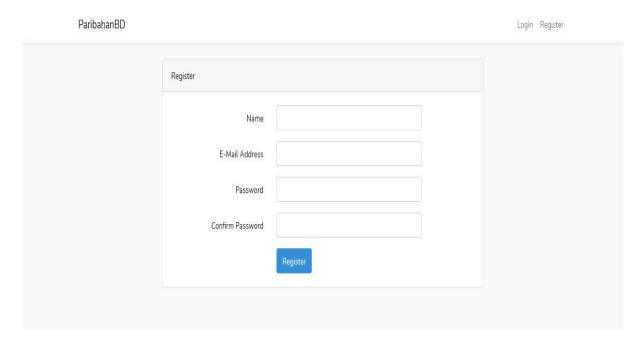

Figure 5.2 UI (User Register Page)

### 5.2 User Dashboard

Users can view all aspects of the menu & dashboard with data.

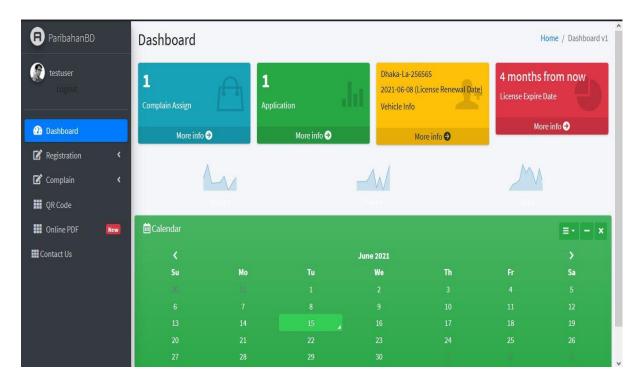

Figure 5.2 UI (User Dashboard Page)

## 5.3 Application form for virtual RC/DL

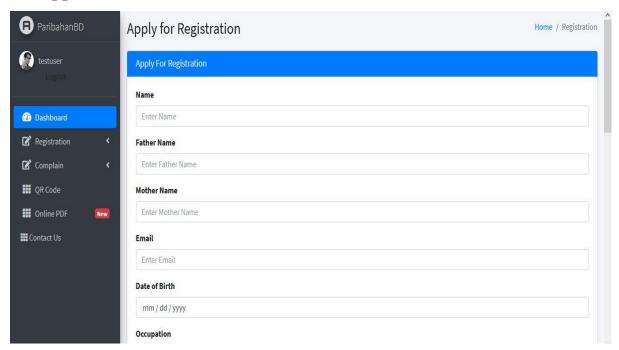

Figure 5.3 UI (User virtual RC/DL)

## **5.4 User Application View**

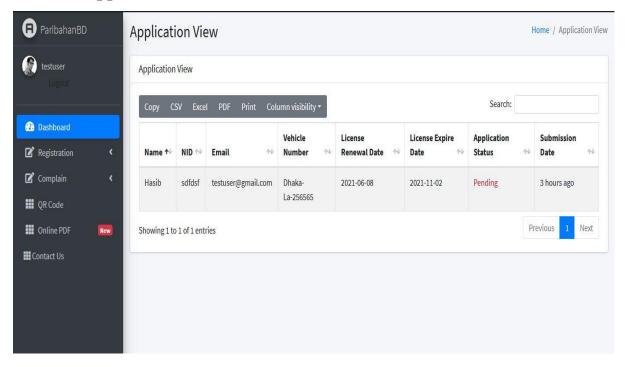

Figure 5.4 UI (User Application View)

## 5.5 Create Complain

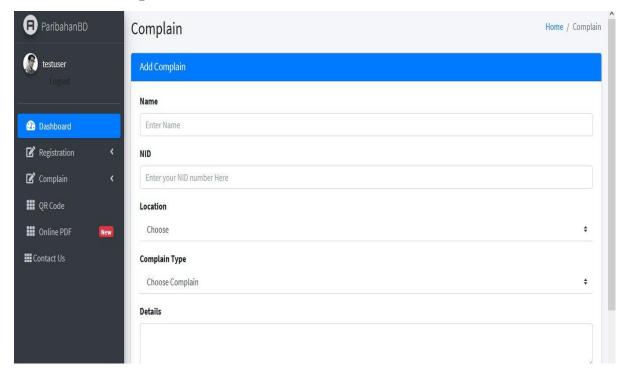

Figure 5.5 UI (User create complain)

## 5.6 Show complains details

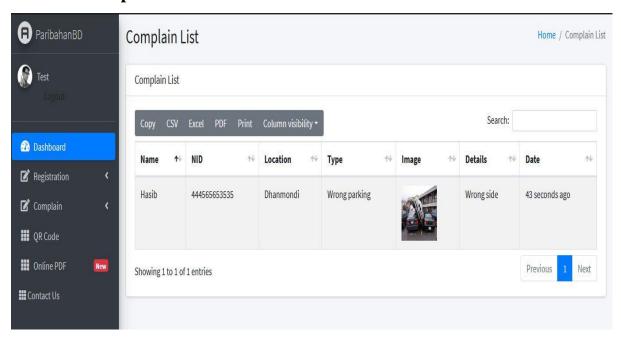

Figure 5.6 UI (user Show complains details)

## 5.7 Admin Login

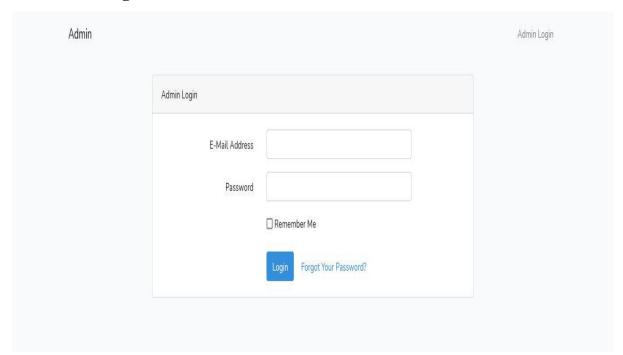

Figure 5.7 UI (Admin Login)

## 5.8 Admin Dashboard

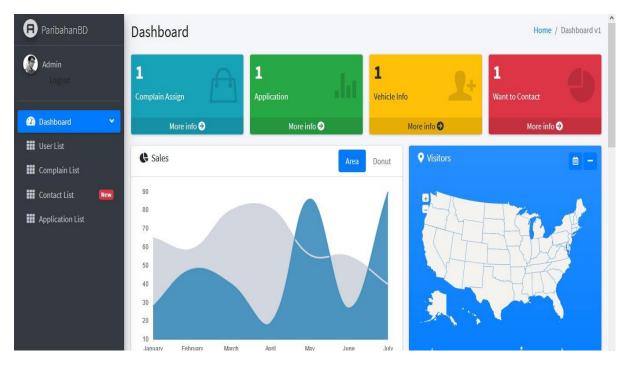

Figure 5.8 UI (Admin Dashboard)

## 5.9 User List

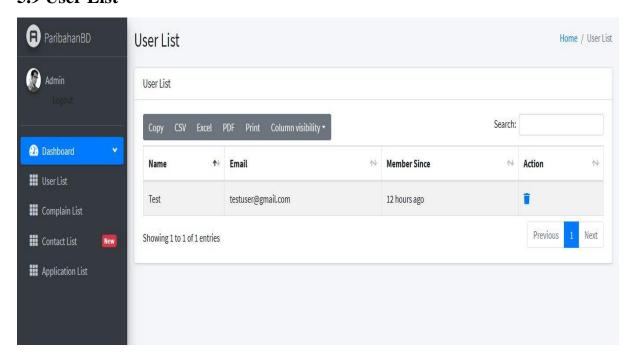

Figure 5.9 UI (User List)

## 5.10 Admin Show All Register User Info

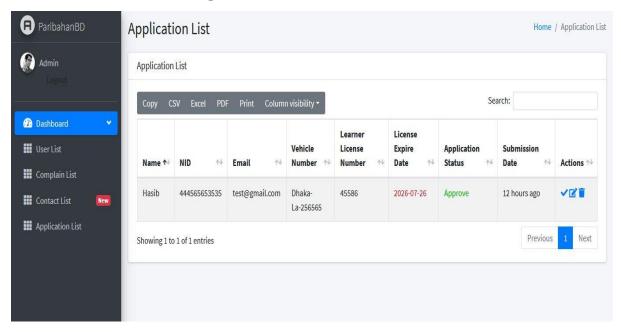

Figure 5.10 UI (User Application Info)

## 5.11 Complain List

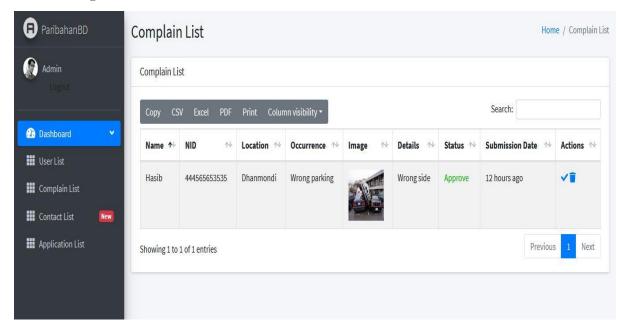

Figure 5.11 UI (Complain list)

## **5.12 QR Code Scan for Digital Driving License**

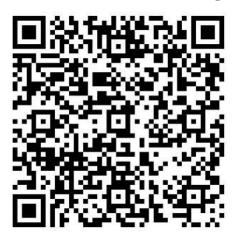

Figure 5.12 UI (QR code)

## **5.13 Contact List**

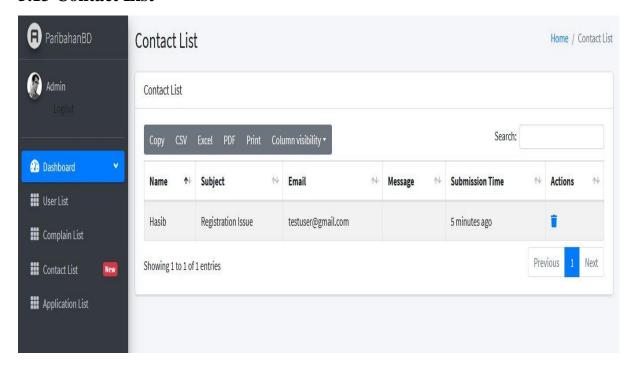

Figure 5.13 UI (Contact List)

## **5.14 Provisional License PDF**

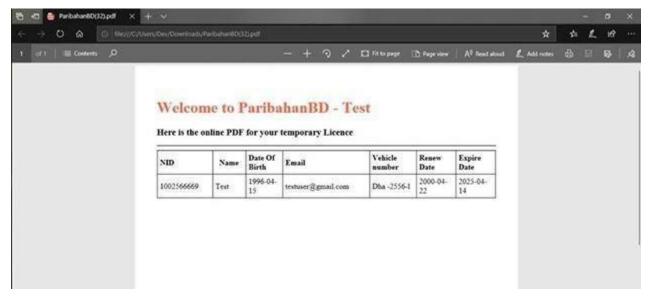

Figure 5.14 UI (License PDF)

### **CHAPTER 6**

### PROJECT SUMMARY

#### 6.1 GitHub Link

http://www.github.com/rabbi

#### **6.2 Limitations**

I ran into several roadblocks in the way. I'm still studying the required technologies, but I haven't been able to overcome these obstacles yet. But I'm optimistic that given enough time, I'll be able to study advanced topics and improve the code significantly.

**Mobile version:** The user would choose it on their mobile device because it is a travel-related app. I was unable to create a mobile version of the program due to my lack of experience with mobile devices and a lack of time.

#### **6.3** Obstacles and Achievements

From the beginning of the process, I've gained much too much useful information for developers.

To begin with, I have no idea how to properly create a design, such as how to write algorithms and diagrams for project work such as database design. Before now, I had no idea what the algorithm meant or how much of it a programmer needs to construct a project. Many key aspects of the language I used to develop this structure are critical. Before starting the logical section, I check to see if the database architecture and project UI are complete; if they are, then executing the code would be a breeze. In a summary, creating this software was a major milestone for me.

### **6.4 Future Scope**

The software being developed is the software of good quality. I'm doing my hardest to fulfill the true need for the stage of the procedure. But still, there is space to expand more. I have introduced the program and do my hardest to produce an exceptional system.

### **6.5 References**

- [1] "creately," creately, 2008-2021. [Online]. Available: https://creately.com/. [Accessed 2021].
- [2] AdminLTE, "AdminLTE," AdminLTE, 2014-2019. [Online]. Available: https://adminlte.io/. [Accessed 2021].
- [3] J. resig., "Jquery.," 2006. [Online]. Available: http://jquery.com/. [Accessed 12 09 2020].
- [4] K. Sun, "Lucidchart," 2008. [Online]. Available: www.lucidchart.com/pages/. [Accessed 10 10 2020].
- [5] s. c. j. k. Chad hurley, "YouTube," 2005. [Online]. Available: https://www.youtube.com/. [Accessed 06 08 2020].

## 6.6 Plagiarism Report

6/19/2021 Document Viewer Turnitin Originality Report sed on: 19-Jun-2021 15:59 +06 ID: 1608984604 Word Count: 4768 Submitted: 1 171-35-2027 By Md. Fazle Rabbi Similarity by Source Similarity Index Internet Sources: 24% mode: Change mode 4% match (student papers from 08-Jan-2021) × Submitted to Daffodil International University on 2021-01-08 2% match (Internet from 28-Jul-2019) 8 http://dspace.daffodilvarsity.edu.bd:8080 2% match (Internet from 15-Mar-2020) 8 http://dspace.daffodilvarsity.edu.bd:8080 2% match (Internet from 09-Oct-2018) 8 http://dspace.library.daffodilvarsity.edu.bd:8080 1% match (Internet from 26-Mar-2021)  $\times$ http://dspace.daffodilvarsity.edu.bd:8080 1% match (Internet from 21-Apr-2021)  $\times$ https://www.coursehero.com/file/76681371/SRS-Food-20pdf/ 1% match (Internet from 30-Jan-2021) https://www.coursehero.com/file/63533645/Initiate-Programs-Assessment-1docx/ 1% match (student papers from 12-Nov-2020) × Submitted to Robert Morris University on 2020-11-12 1% match (Internet from 01-Apr-2020) 8 https://www.slideshare.net/RaihanMahmud5/remote-doctor-project-report 1% match (student papers from 29-Mar-2010) 8 Submitted to INTI University College on 2010-03-29 1% match (Internet from 25-Mar-2021)

https://www.turnitin.com/newreport\_classic.asp?lang=en\_us&oid=1608984604&ft=1&bypess\_ov=1

1/5

6/19/2

| 2021 | https://www.bharti.xvz/2020/02/new-licence-related-official-circular.html                                                                   | 101   |
|------|----------------------------------------------------------------------------------------------------|-------|
|      | 1% match (student papers from 21-Jul-2016)<br>Submitted to Universiti Tunku Abdul Rahman on 2016-07-21                                      | 123   |
|      | 1% match (Internet from 15-Sep-2018)<br>https://www.projectmanagementdocs.com/template/project-documents/use-cas<br>document/               | se- B |
|      | 1% match (student papers from 07-Oct-2020)<br>Submitted to Asia Pacific University College of Technology and Innovation (UCTI<br>2020-10-07 | ) on  |
|      | 1% match (student papers from 22-Mar-2012) Submitted to Manchester Metropolitan University on 2012-03-22                                    | 8     |
|      | <1% match (Internet from 07-Apr-2021)<br>http://dsgace.daffodilvarsiby.edu.bd:8080                                                          |       |
|      | <1% match (Internet from 30-Sep-2020)<br>http://dspace.daffodilyarsity.edu.bd:8080                                                          | 8     |
|      | <1% match (Internet from 07-Apr-2021)<br>http://dspace.daffodilvarsity.edu.bd:8080                                                          | 8     |
|      | <1% match (student papers from 28-Mar-2018) Class: Article 2018 Assignment: Journal Article Paper ID: 937400554                             | 2     |
|      | <1% match (student papers from 31-Mar-2018) Class: Article 2018 Assignment: Journal Article Paper ID: 938968151                             | 8     |
|      | <1% match (Internet from 10-Feb-2021)<br>https://www.coursehero.com/file/75374369/HOME-SECURITY-ALARM-USING-ARDUINOdocx/                    | 8     |
|      | <1% match (Internet from 21-Feb-2021)<br>https://www.slideshare.net/Aditvalain335/time-table-management-system-<br>software-report          | 2     |
|      | <1% match (Internet from 15-Dec-2020)<br>https://www.sildeshare.net/farhadswe/automated-bus-ticket-booking-system                           | 8     |
|      | <1% match (student papers from 07-Dec-2016) Submitted to Higher Education Commission Pakistan on 2016-12-07                                 | 8     |
|      | <1% match (student papers from 27-Jun-2018) Submitted to Higher Education Commission Pakistan on 2018-06-27                                 | 10    |
|      | <1% match (student papers from 02-Dec-2018) Submitted to University of Greenwich on 2018-12-02                                              | 8     |
|      | <1% match (student papers from 28-Nov-2016) Submitted to University of Greenwich on 2016-11-28                                              | 8     |

6/19/2021 Turnitin <1% match (student papers from 18-May-2021) **[3]** ubmitted to HELP UNIVERSITY on 2021-05-18 <1% match (student papers from 12-Nov-2017) × Submitted to Taylor's Education Group on 2017-11-12 <1% match (student papers from 06-May-2016) × Submitted to University of Bedfordshire on 2016-05-06 <1% match (Internet from 11-Sep-2017) 8 http://www.buenastareas.com <1% match (student papers from 20-May-2014) 8 Submitted to Institute of Technology, Nirma University on 2014-05-20 <1% match (student papers from 17-Dec-2020) 8 Submitted to Kingston University on <1% match (student papers from 19-Dec-2007) 8 <1% match (student papers from 27-Nov-2019) 8 Submitted to The British College on 2019-11-<1% match (student papers from 26-Dec-2018) 8 Submitted to University of Bahrain on 2018-12-26 ParibahanBD Submitted by Md. Fazle Rabbi ID: 171-35-2027 Department of Software Engineering Daffodil International University Supervised by Md. Fahad Bin Zamal Assistant Professor Department of Software Engine Daffodil International University This Project report has been submitted in fulfillment of the requirements for the Degree of Bachelor of Science in Software Engineering, © All right Reserved by Daffodil International University APPROVAL This project titled on "ParibahanBD", submitted by Md. Fazle Rabbi (ID: 171-35-2027) to the Department of Software Engineering, Daffodil International Unive rsity has been accepted as satisfactory for the partial fulfilment of the requirements for the degree of Bachelor of Science in Software Engineering and approval as to its style and contents, BOARD OF EXAMINERS I © Daffodil International UniversityHASH(0x7f1e0d4a08d0) for the purpose of achieving degree of Bachelor of Science from HASH(0x7f1e0d4979c0). Fahad Bin Zamal Supervisor HASH(0x7f1e0d4a7f88) and foremost, all the praise and thanks go to the Almighty Allah for all the blessings for all my project work, giving me patience and enabling me HASH(0x7f1e0d4a8090) respected supervisor Md. Fahad Bin Zamal for giving me his proper direction and for helping me to finish all the work in the end. I am especially grateful to my supervisor for his assistance throughout the project. His excellent guidance, advice, valuable constructive advice, has HASH(0x7f1e0d4ac360) have the opportunity to study at HASH(0x7f1e0d4abad8) our honorable department Head of Department, SWE, for encouraging me and giving me such an opportunity. I want to thank all my respected teachers who teach us in a great, interesting and understandable way. I am grateful to them for making my journey the easiest and most enjoyable. I am grateful to my parents as well as all the members of the

family. My whole study journey would not have been so easy without their endless support and co-operation. I am HASH(0x7f1e0d4abd78) ultimate

https://www.turnitin.com/newreport\_classic.asp?lang=en\_us&oid=1608984604&ft=1&bypass\_cv=1